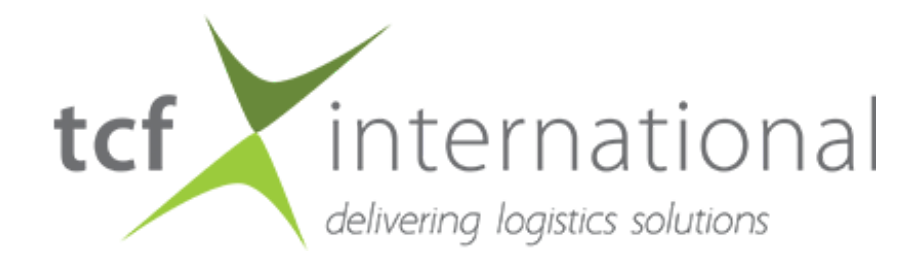

#### **Welcome to your new dashboard**

Your dashboard helps you keep an eye on all your active bookings, orders, and shipments. Right when you log in to the platform, you 'll see a quick overview of the things that matter most to you. The dashboard also makes it easy to drill down into something that might need more attention.

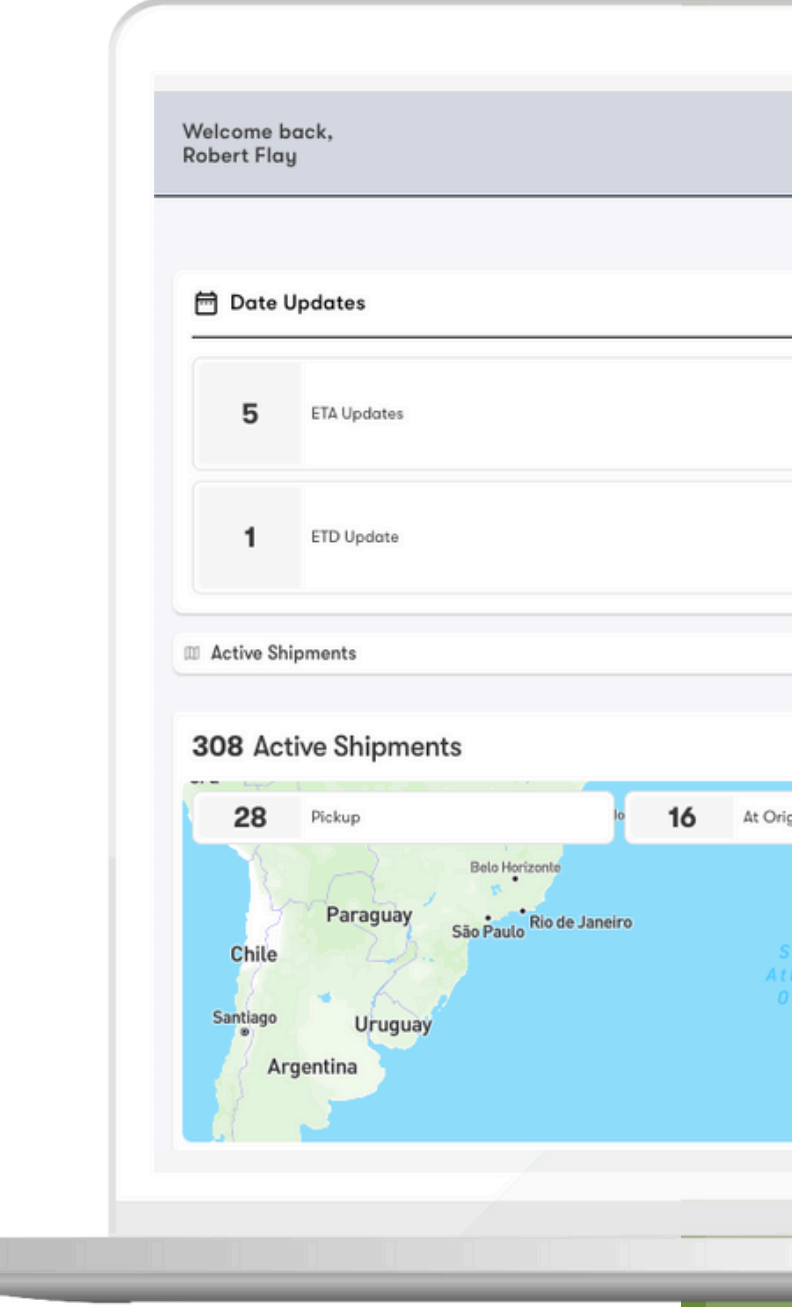

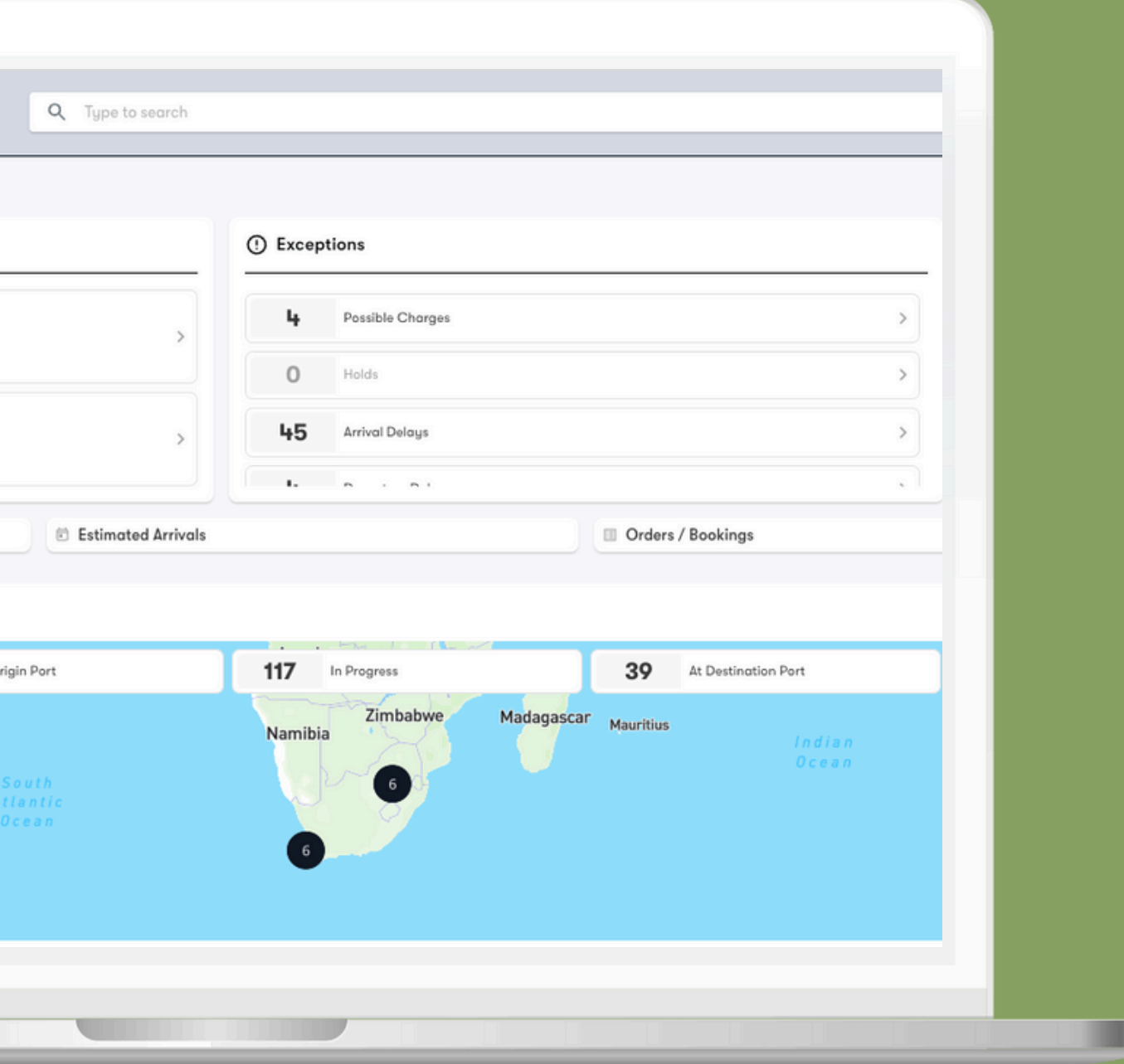

### **Search Bar**

Find any shipment or order on your platform in seconds. Search by:

- Shipment ID
- Order ID
- Container Number
- Product Code
- **House Bill**
- Master Bill
- Air Waybill
- Seal Number
- **Declaration Entry Number**

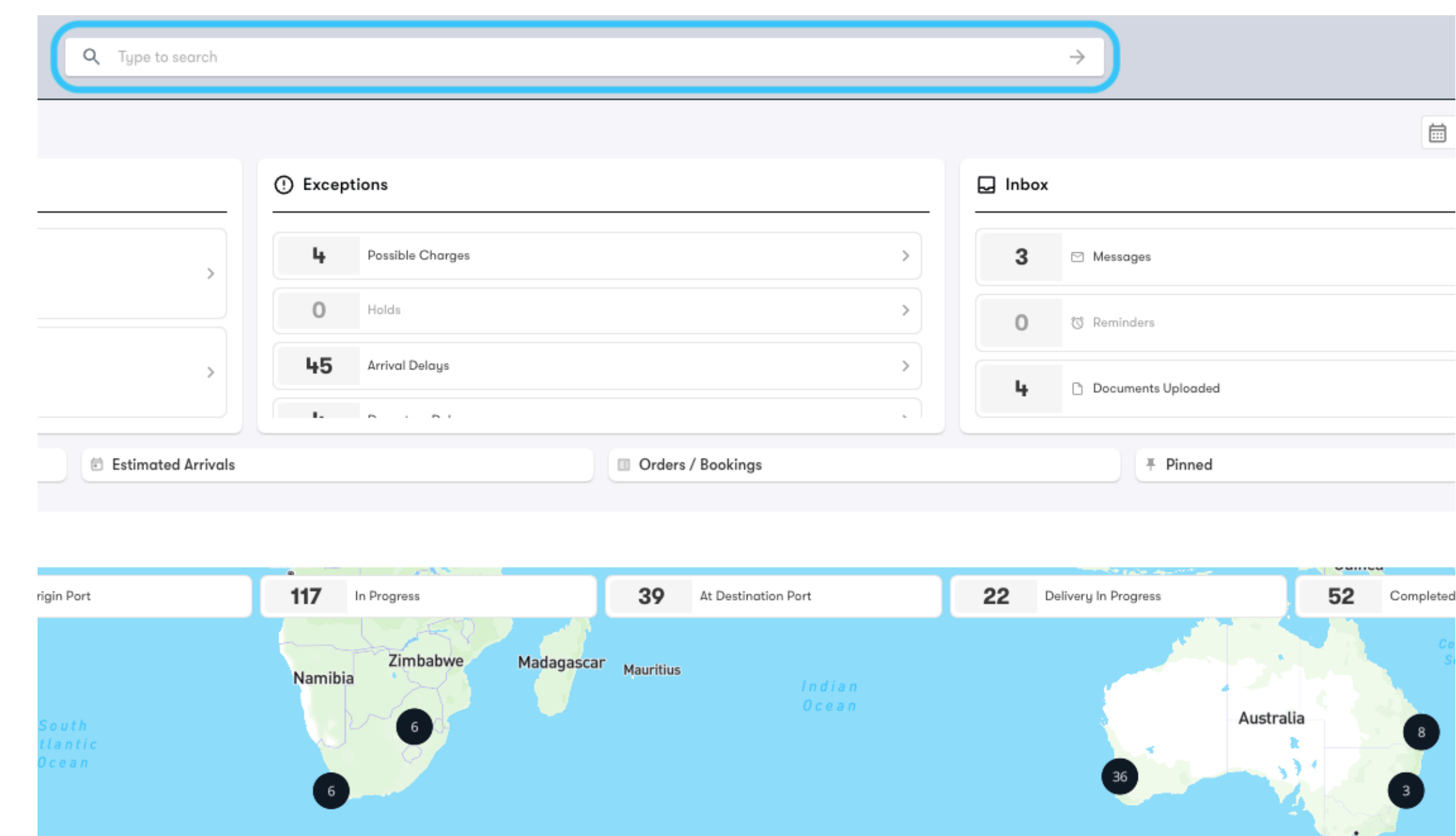

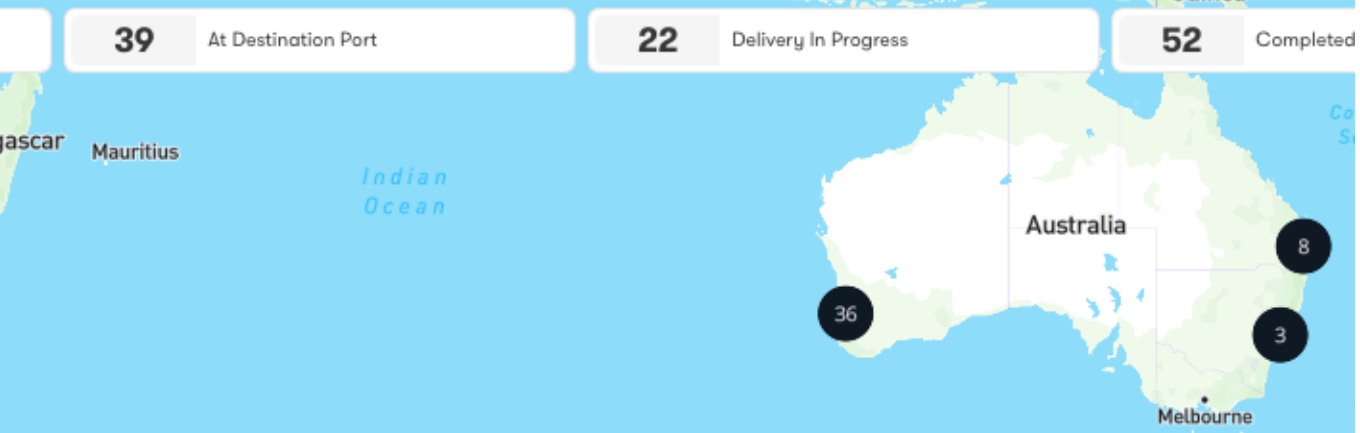

## **Arrivals vs. Departures**

Switch your dashboard view between incoming and outgoing shipments with just a click.

# **Shipments vs.Containers**

Switch your dashboard view between shipments and containers with just a click.

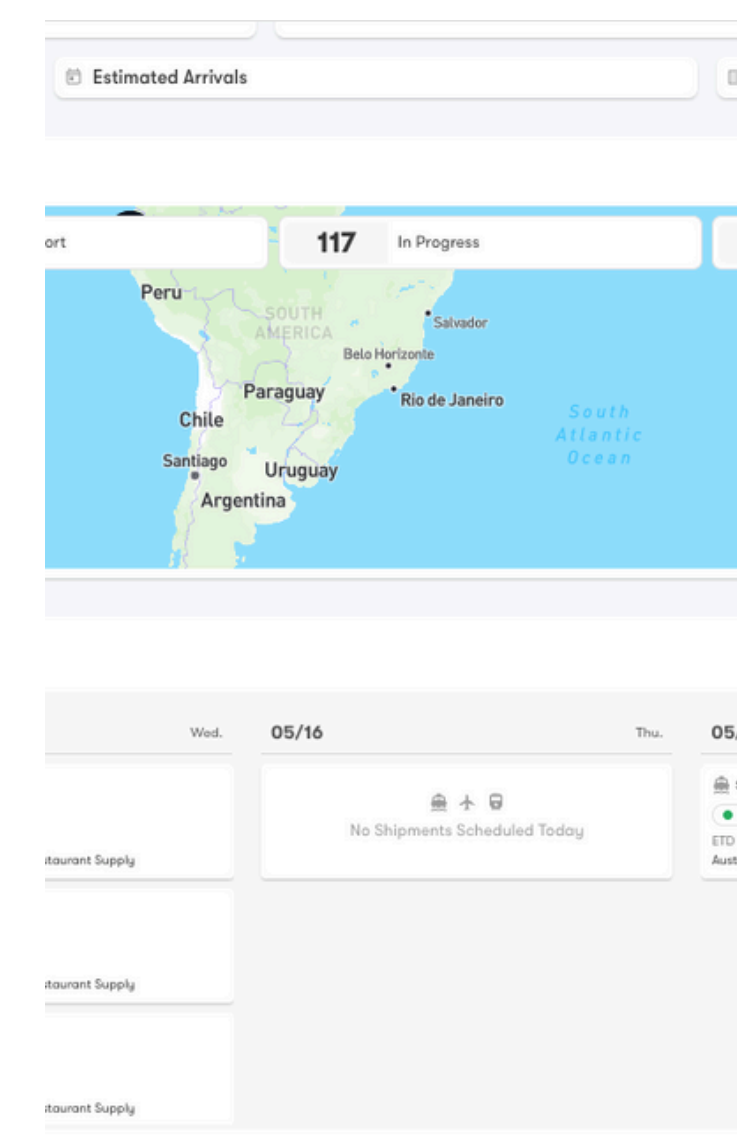

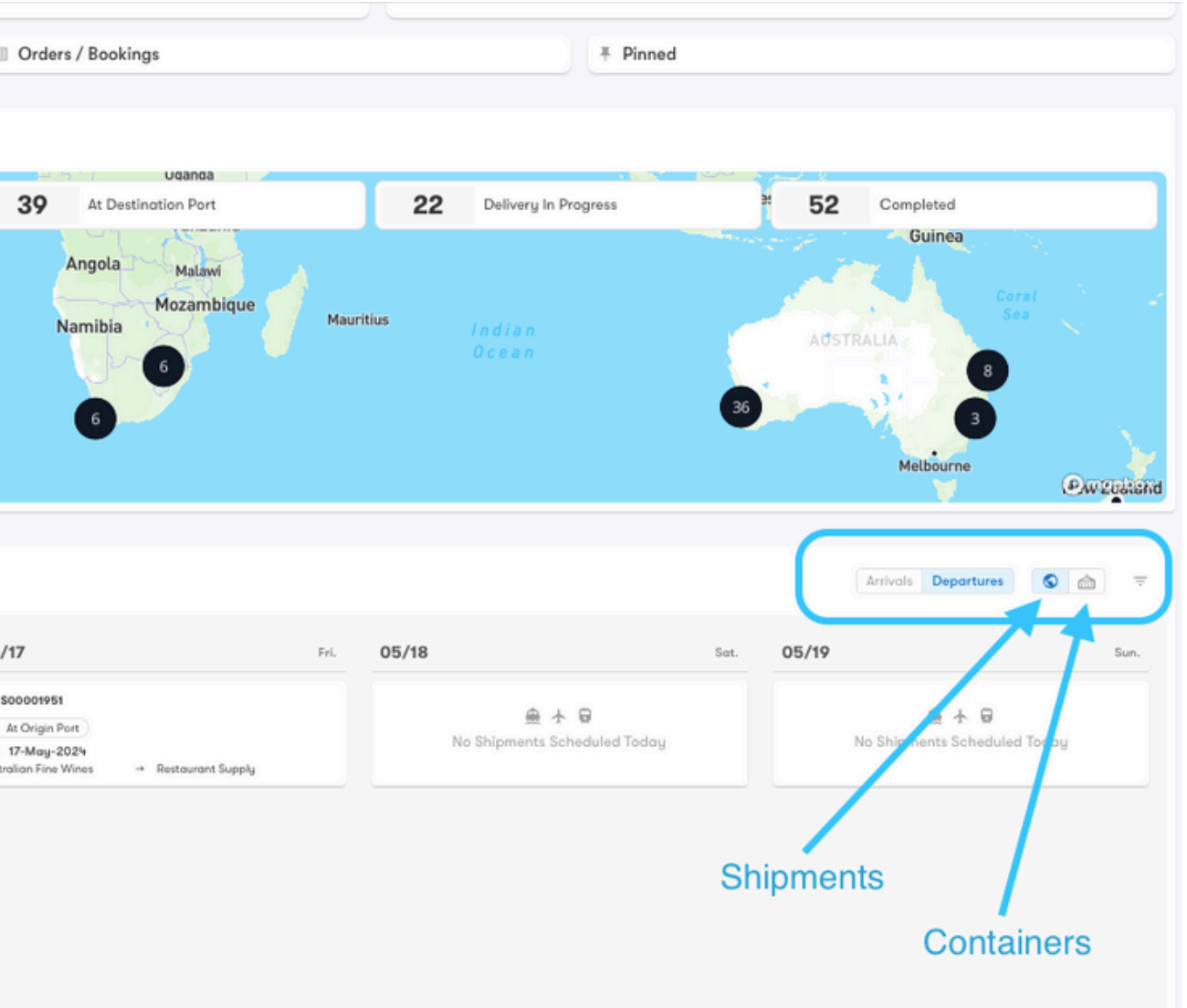

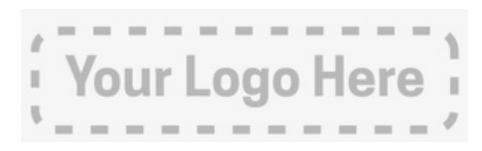

#### **Orders**

Get a snapshot view of your purchase orders broken down by status.

Easily navigate to the Create New Order form or a filtered view of the Orders page from here.

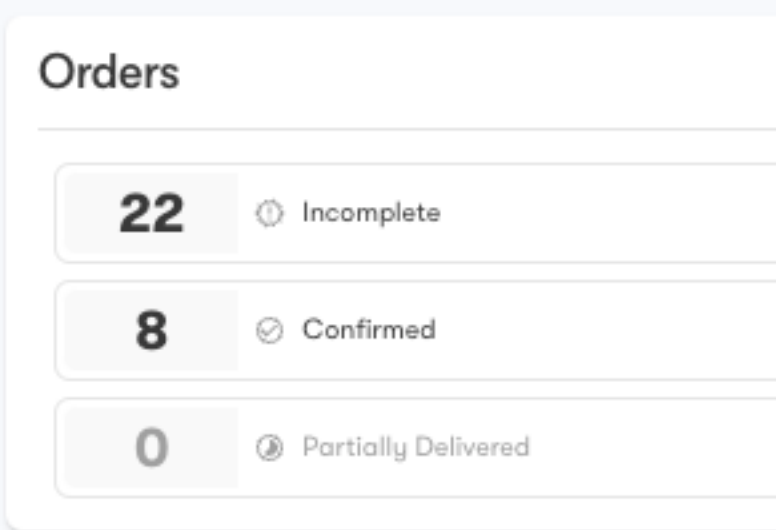

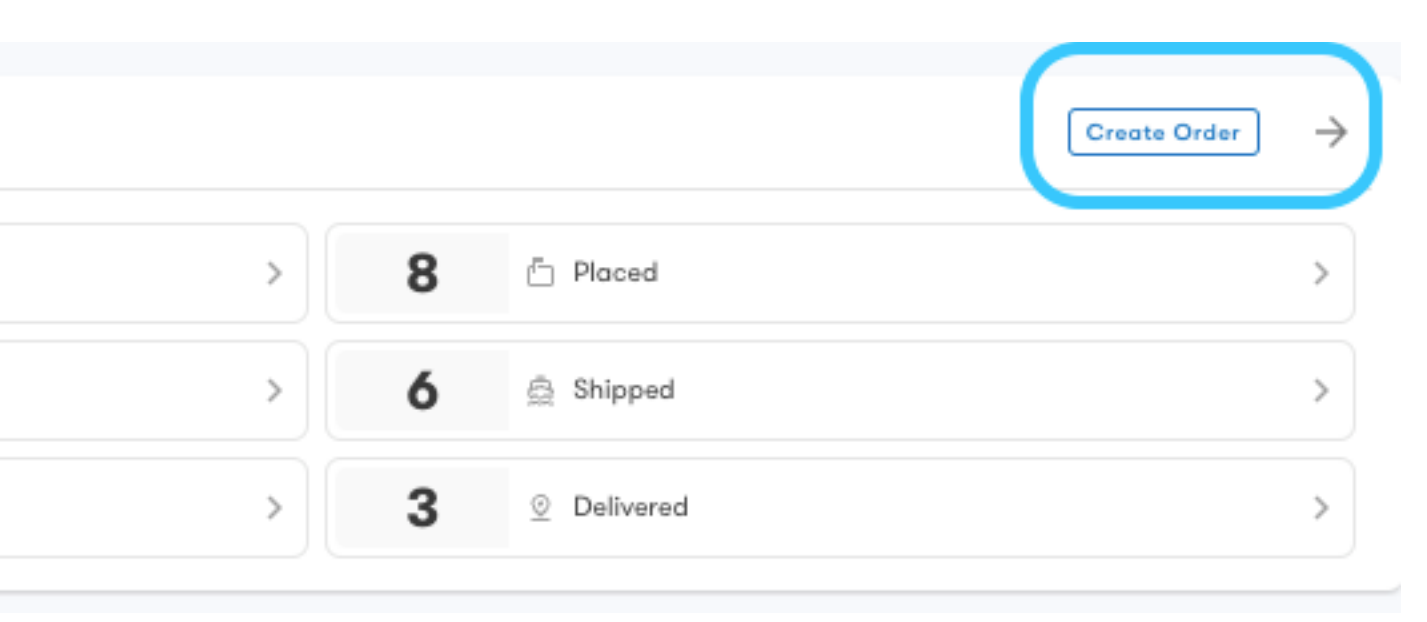

## **Active Shipments**

See all of the shipments you're currently moving, grouped by Transport Status.

Click on a status to open a filtered view of the Shipment Explorer.

16 At Origin Port

Cuba

Guatemala

Costa Rica

308 Active Shipments

Pickup

28

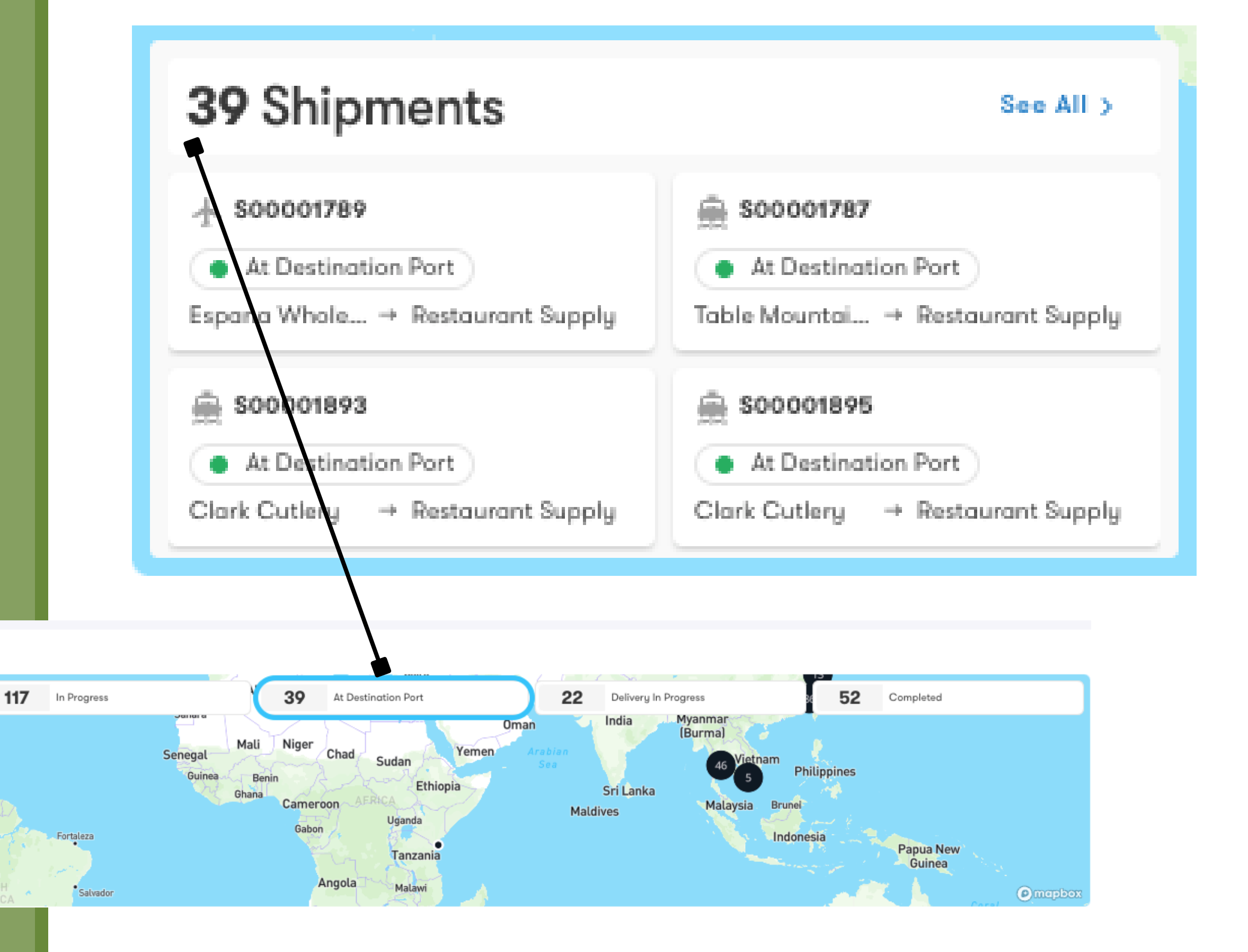

**Inbox**

Check out what's new with your shipments, including messages, reminders and documents.

Filter your inbox by date using the Date Range box.

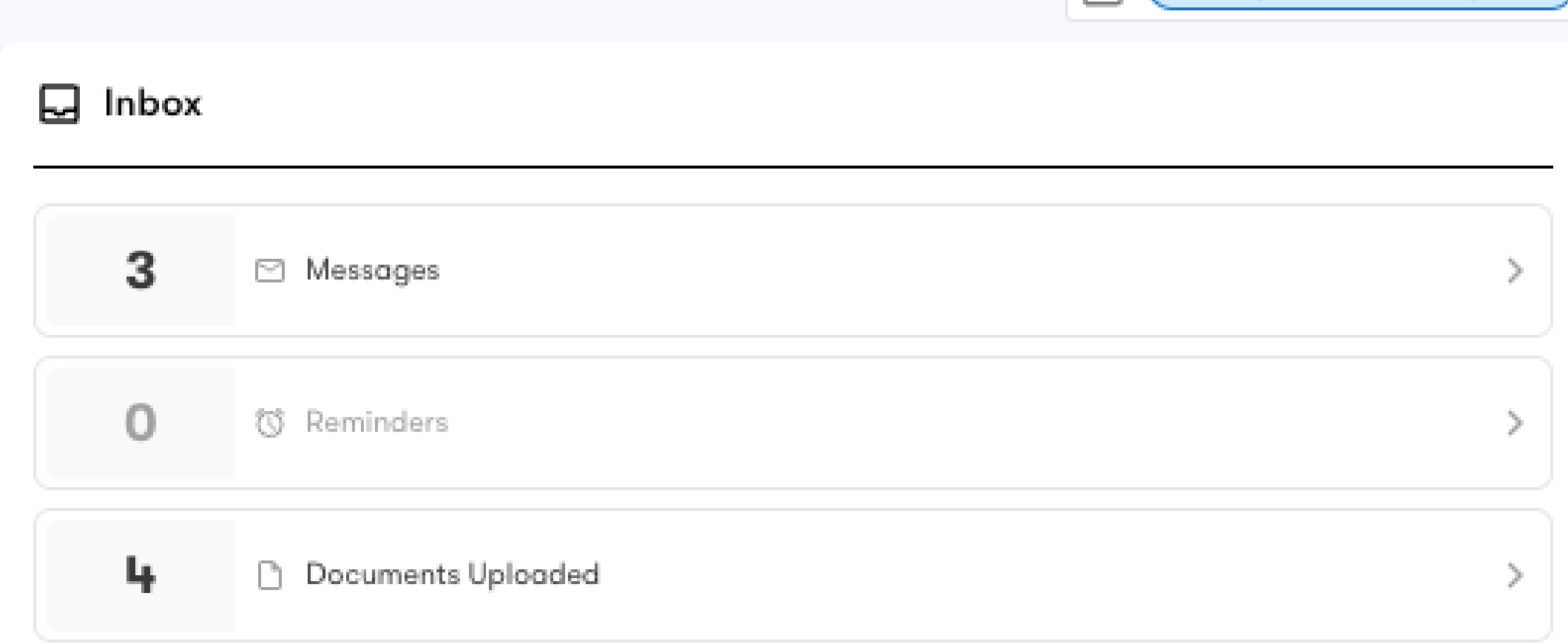

(3) (08-May-2024 to 15-May-2024)

## **Exceptions**

See any occurrences that delay or block a shipment from reaching its final destination as expected.

Click to pop out the exception

- Holds
- Possible Charges
- Arrival Delays
- **Departure Delays**

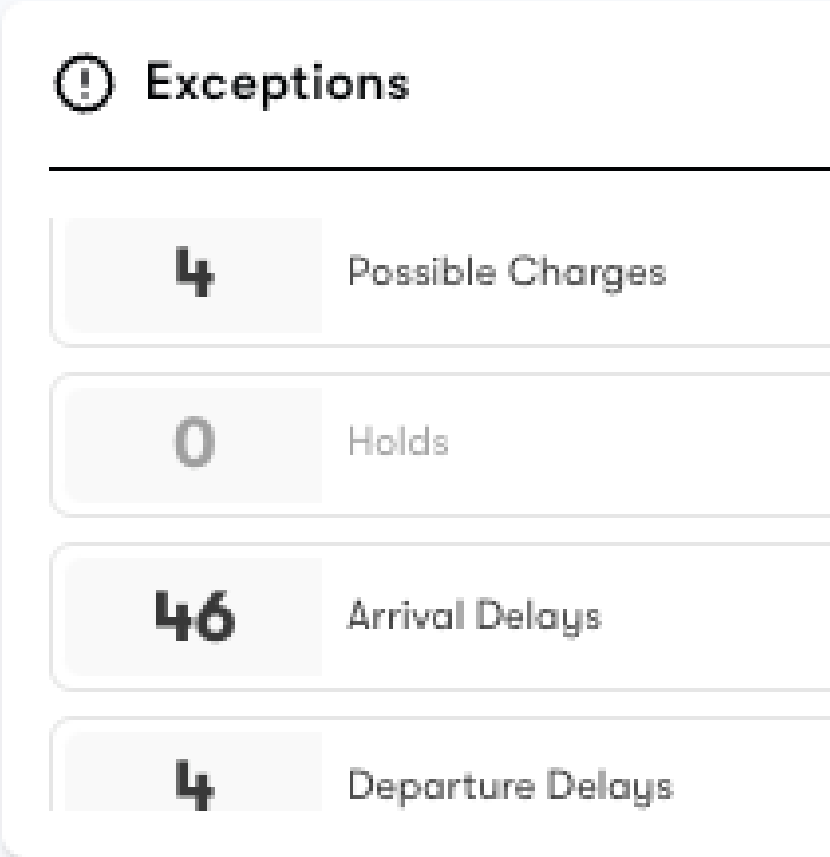

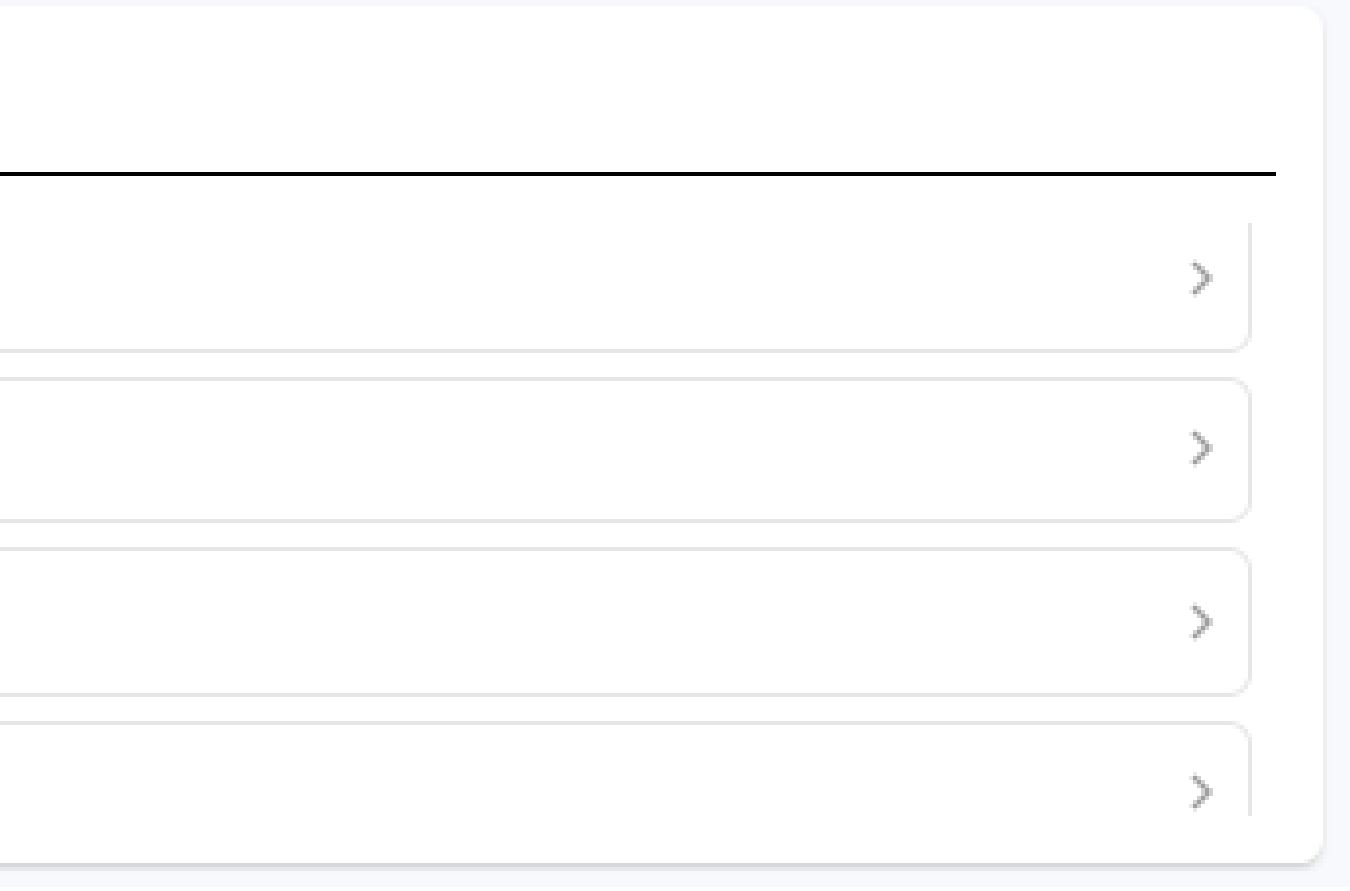

#### **Estimated Arrivals/ Departures**

See a calendar view of the shipments planned to arrive or depart in the selected month.

Select a date to view the planned shipments on the right side for the following 5 days.

#### **Estimated Arrivals**

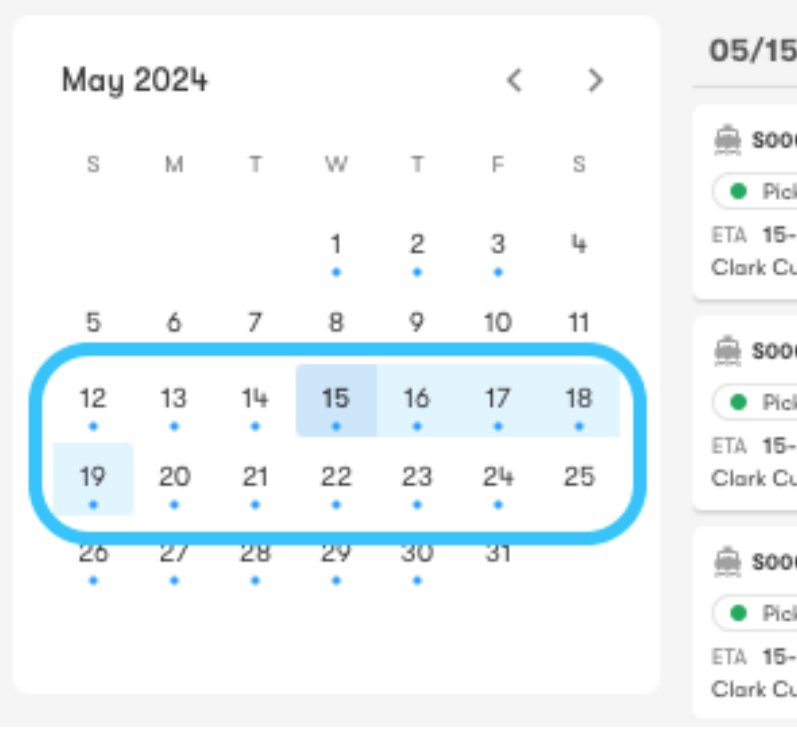

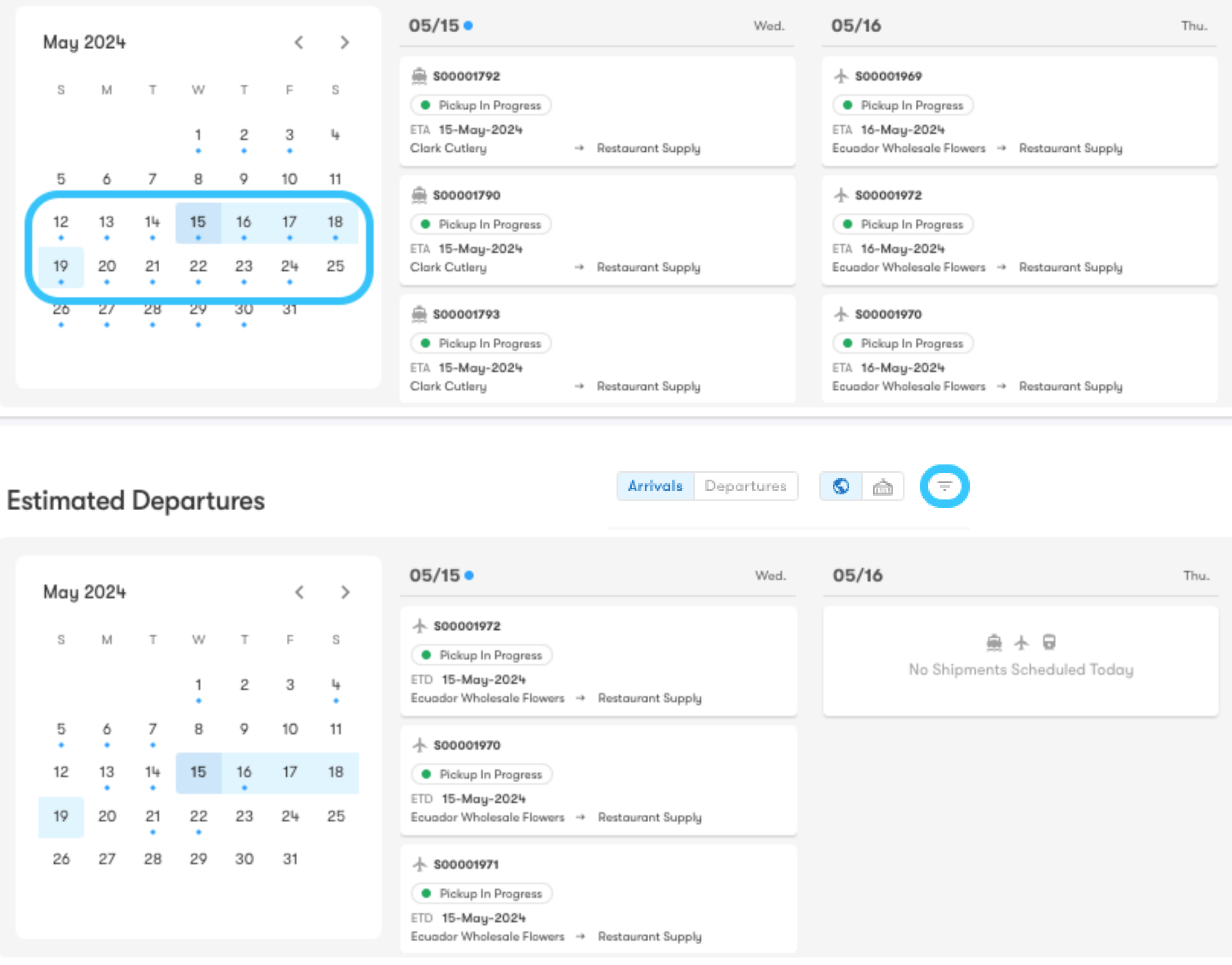

Filter to further narrow down shipments by a specific port or transport mode to help you plan for what's ahead.

## **Pinned Shipments**

Keep tabs on the shipments you care most about in one view.

Add more pinned shipments through the Shipment Explorer or Shipment Details page.

Click the pin to remove a shipment from the table.

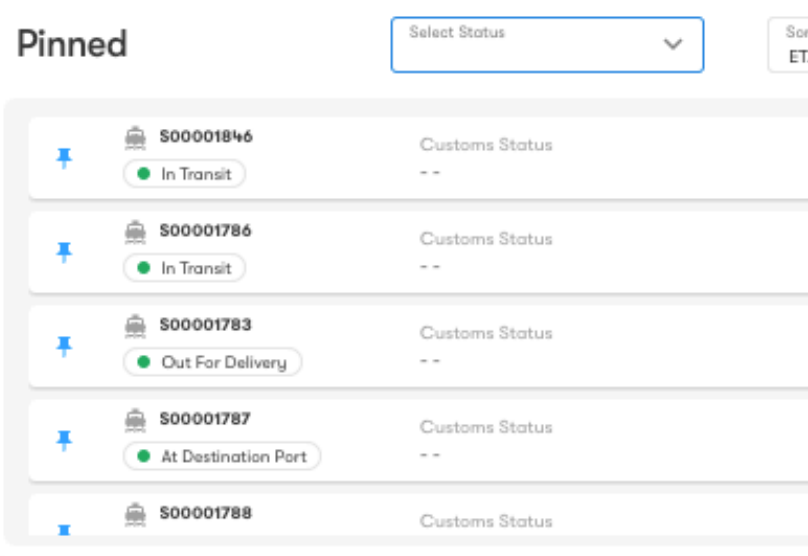

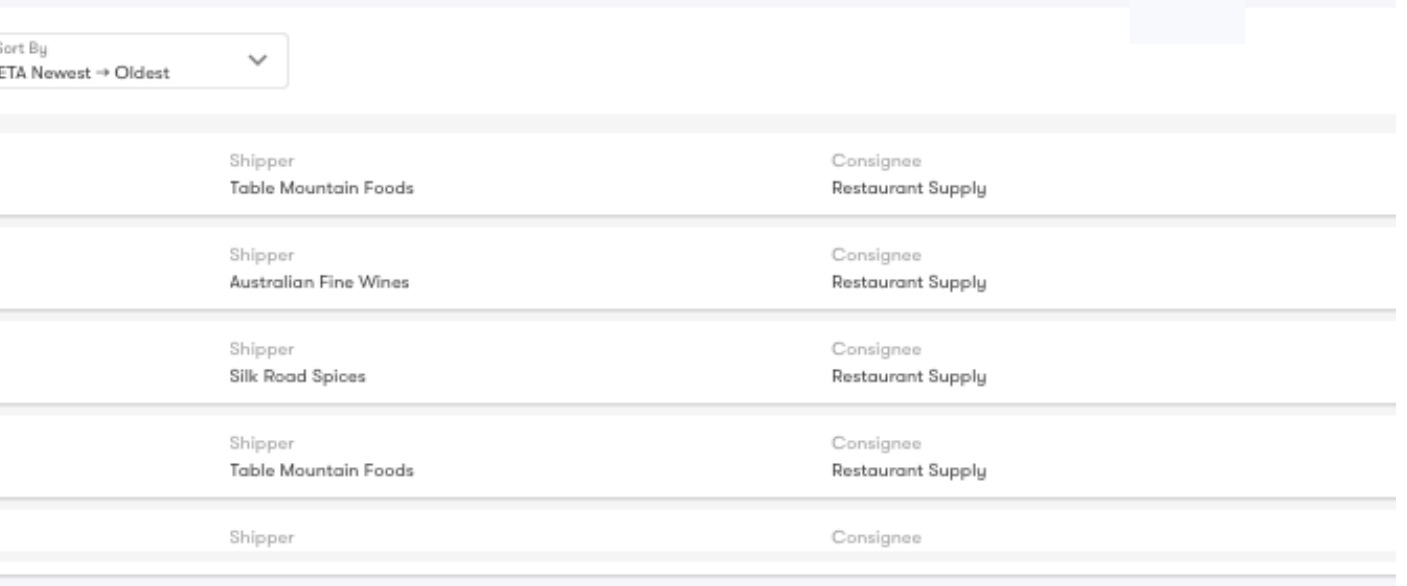

투